# Orbit Writer gyorstalpaló

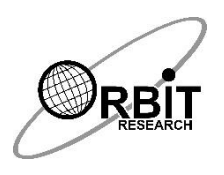

Az Orbit Writer egy olyan egyedülálló, Perkins stílusú braille billentyűzettel felszerelt író eszköz, amelynek segítségével a vak és gyengénlátó felhasználók hozzáférhetnek számítógépük, és okostelefonjuk számos funkcióihoz. Ezáltal böngészhetik a webet, olvashatnak e-mailt, valamint használhatnak üzenetküldő szolgáltatásokat.

Ez a gyorstalpaló rövid betekintést nyújt az Orbit Writer eszköz használatába. A részletesebb információkért tanulmányozza át a felhasználói kézikönyvet. Ezt megtalálja a termékhez biztosított adathordozón.

A kézikönyv eredeti, angol nyelvű változatát az alábbi honlapról töltheti le:

<http://www.orbitresearch.com/support/orbit-writer-support/>

#### **Mi van a dobozban?**

A termékhez az alábbi eszközöket szállítjuk: Orbit Writer készülék, USB-kábel (USB-a Micro-B) valamint ennek a gyorstalpalónak a nyomtatott változata. Vegye fel a kapcsolatot viszonteladójával, ha ezek közül bármi hiányzik, vagy sérült.

#### **A készülék helyes tájolása**

A normál használathoz úgy kell tartania készülékét, hogy a szélesebb lévő billentyű középen legyen, és Ön felé nézzen. Ez a billentyű szolgál a szóköz bevitelére, ennek bal oldalán foglal helyet a 7., jobb oldalán pedig a8. pont bevitelére szolgáló billentyű. A hat braille beviteli billentyűt Öntől távol, a készülék széleitől kiindulva helyezkednek el az alábbiak szerint. Balról kezdve, befelé haladva, először a 3., a 2, majd az 1. billentyűk, majd a 4., az 5., valamint a 6. billentyűk találhatók. Ezek segítségével valósul meg a braille bevitel, valamint különböző parancsok bevitele. A készülék közepén találja a navigációs területet. Ez egy négy irányú billentyűkből (fel-, le-, bal- és jobbnyílból), és egy választó gombból áll.

A készülék bal oldalán talál egy Micro USB csatlakozót, amely egyrészt az eszköz töltésére, másrészt pedig a telefonhoz, vagy számítógéphez való csatlakoztatásra szolgál.

#### **A készülék töltése**

Az első használatot megelőzően, vagy első használat közben javasoljuk a készülék teljes feltöltését. Az akku töltésének megkezdéséhez csatlakoztassa a mellékelt kábel kisebbik végét a készülék USB-csatlakozójához. Győződjön meg arról, hogy a csatlakozó lapos felén lévő két tű felfelé nézzen. A kábel másik felét csatlakoztassa egy szabványos USB-töltőhöz, vagy számítógépe egyik szabad USB-portjához.

#### **Be- és kikapcsolás**

A készülék bekapcsolásához nyomja meg és tartsa nyomva egy másodpercig a fel- és lenyilakat. Ezt követően az eszköz szimpla rövid rezgéssel reagál. Ha bekapcsolt állapotban végzi el a fenti műveletet, ezzel kikapcsolja az eszközt. A kikapcsolás tényét szimpla hosszú rezgés jelzi.

### **Csatlakoztatás okos telefonhoz, vagy számítógéphez**

Orbit Writer készülékét csatlakoztathatja számítógépéhez és okostelefonjához egyaránt annak érdekében, hogy ezek minden tulajdonságához és funkciójához hozzáférhessen. Az alábbiakban néhány egyszerű lépésben mutatjuk be a csatlakozás menetét. Az egyes csatlakozásokra vonatkozó teljeskörű leírást a felhasználói kézikönyv taglalja.

**1. lépés.** Kapcsolja be Orbit Writer készülékét a fel- és lenyilak egyszerre történő megnyomásával és nyomva tartásával. Az eszköz szimpla rövid rezgéssel reagál.

**2. lépés** Máris csatlakoztathatja készülékét akár több eszközhöz is egyszerre. Minden egyes csatlakozás egy-egy csatornán valósul meg. Az 1. csatorna az alapértelmezett, elő is van készítve a csatlakoztatásra. Nyomja meg és tartsa nyomva a Szóköz + Balnyíl + 1. billentyűt, amíg szimpla rövid rezgést nem tapasztal. A további csatornák részletes használatára vonatkozóan olvassa el a felhasználói kézikönyvet.

**3. lépés** Okos telefonján, vagy számítógépén keressen elérhető BlueTooth eszközöket. Keresse meg az "Orbit Reader XXXX" nevű eszközt. A készülék nevében lévő "XXXX" az eszköz sorozatszámának utolsó négy számjegyére utal. Ezt követően kezdeményezze a párosítást. A sikeres párosítást az Orbit Writer készülék szimpla rövid rezgéssel nyugtázza.

IOS eszköz esetén nyissa meg a Beállítások/Kisegítő lehetőségek/Voice Over lehetőséget, majd kapcsolja be a Voice Over-t. Ezt követően keresse meg a Braille elemet, és nyissa meg azt. Nézze át a használható braille eszközök listáját, majd keresse meg benne az "Orbit Reader XXXX" eszközt. Az "XXXX" az eszköz sorozatszámának utolsó négy számjegyére utal. Miután párosította eszközét IOS eszközével, ezt az Orbit Writer tripla rövid rezgéssel nyugtázza. Az első rezgés a párosítás sikeres voltát, míg a második kettő a sikeres csatlakozást jelzi. Az első csatlakoztatást követően zárja le, majd oldja fel IOS készülékét, ez garantálja a biztonságos, stabil használat megkezdését. Az IOS eszköz lezárásakor és feloldásakor is egy-egy dupla rövid rezgést tapasztal. Ezek a lecsatlakozást, valamint az újra csatlakozást jelzik. További információkért olvassa el a felhasználói kézikönyvet.

#### **Megjegyzés**:

- 1. Ha a csatlakozás meghiúsul, törölje okoseszközéből, vagy számítógépéből a párosítást, majd ismételje meg a fenti lépéseket.
- 2. Orbit Writer készülékéhez egyszerre akár 5 eszközt is csatlakoztathat BlueTooth-on keresztül. A további eszközökhöz szükséges csatornák használatához olvassa el a felhasználói kézikönyvet.
- 3. Ha okos telefonja alvó üzemmódban van, és egy értesítés, vagy bejövő hívás felébreszti azt, ezen esemény hatására az újbóli csatlakozás azonnal létrejön.
- 4. Ha úgy kapcsolja be Orbit Writer készülékét, hogy IOS készüléke már fel van oldva, az Orbit Writer bekapcsolását követően 10 másodpercen belül létrejön a kapcsolat a két készülék között.

## **További információk**

A készülékkel kapcsolatos legfrissebb információkért, specifikációkért, hibaelhárítási tippekért, szoftver frissítési útmutatókért, karbantartási információkért, garancia ügyintézésért, illetve további tanácsokért vegye fel a kapcsolatot viszonteladójával.

Az alábbi terméktámogatási weboldalon angol nyelvű információkat talál:

[http://www.orbitresearch.com/support/orbit-writer-support/.](http://www.orbitresearch.com/support/orbit-writer-support/)

Olyan kérdések vagy aggályok tekintetében, amelyeket sem ez a gyors talpaló, sem pedig a felhasználói kézikönyv nem taglal, szintén vegye fel a kapcsolatot viszonteladójával.